# Split PDF pages

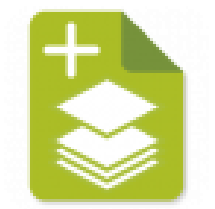

The Split PDF pages app splits the pages of a PDF file into multiple PDF files based on a number of characteristics of the pages, for example, the presence of a bookmark, the presence of an empty page, a change from color to black and white, etc. There are nine strategies for splitting a PDF file, the most advanced being the ability to use a PitStop Action List to identify the pages where the document should be split.

# **Compatibility**

Switch 2021 Spring Release or higher. Windows or MacOS.

# **Compatibility third-party applications**

This app relies on the presence of PitStop Server 2021 or higher. The presence of PitStop Server is automatically detected. When using the strategy "Output intent change" the minimum required version of PitStop Server is version 2022.

## **Connections**

Split PDF pages does **not accept folders as input.**

The app has **outgoing traffic-light** connections:

- **Success**: The individual files that are created are sent to the Success connection.
- **Warning**: When a file does not require splitting, for example because it is a single-page file, or because it has to be split based on the presence of empty pages, but there are no empty pages in the document, the input file will be sent to the Warning connection without modification.
- **Error**: The Error connection is used when something goes wrong, like when the PDF cannot be read because it is password-protected.

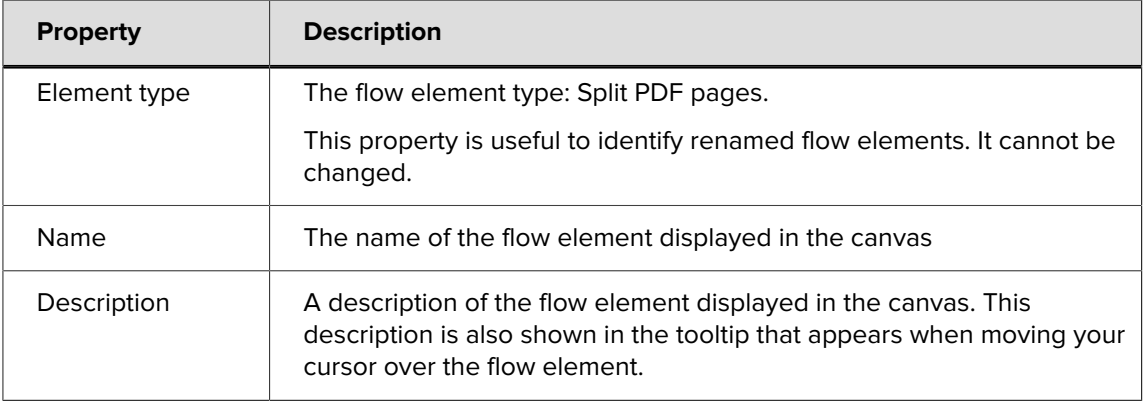

## **Properties**

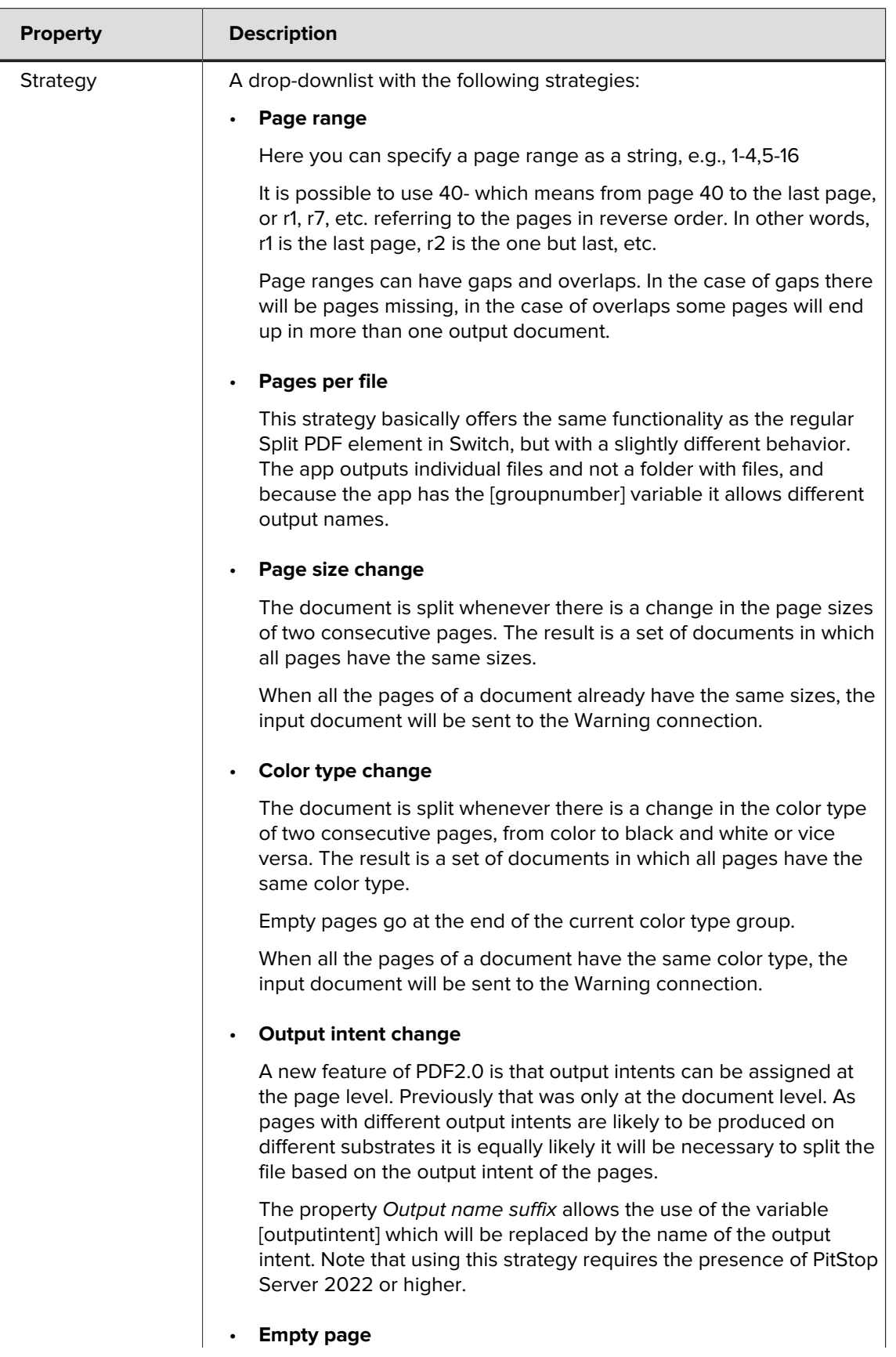

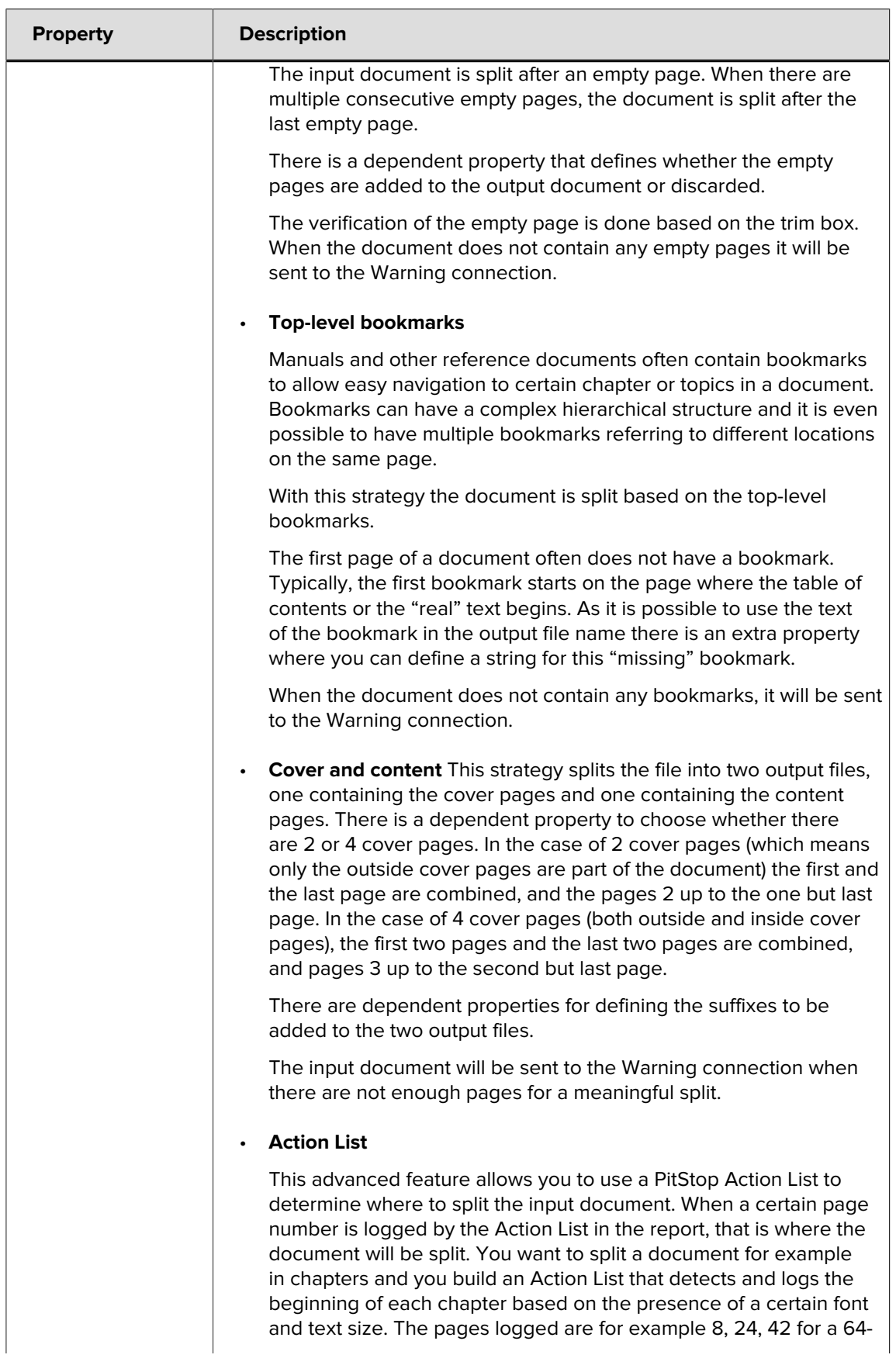

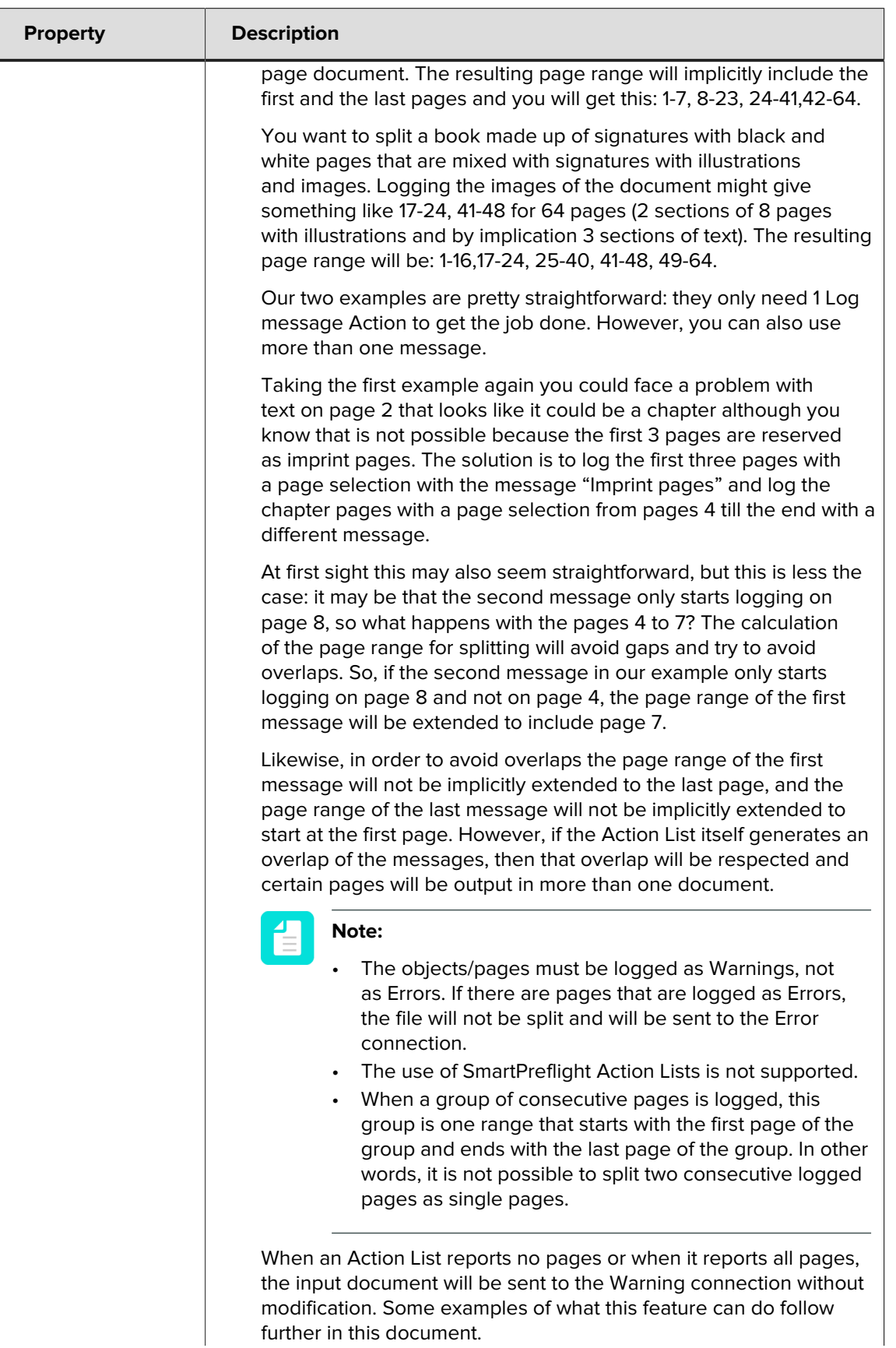

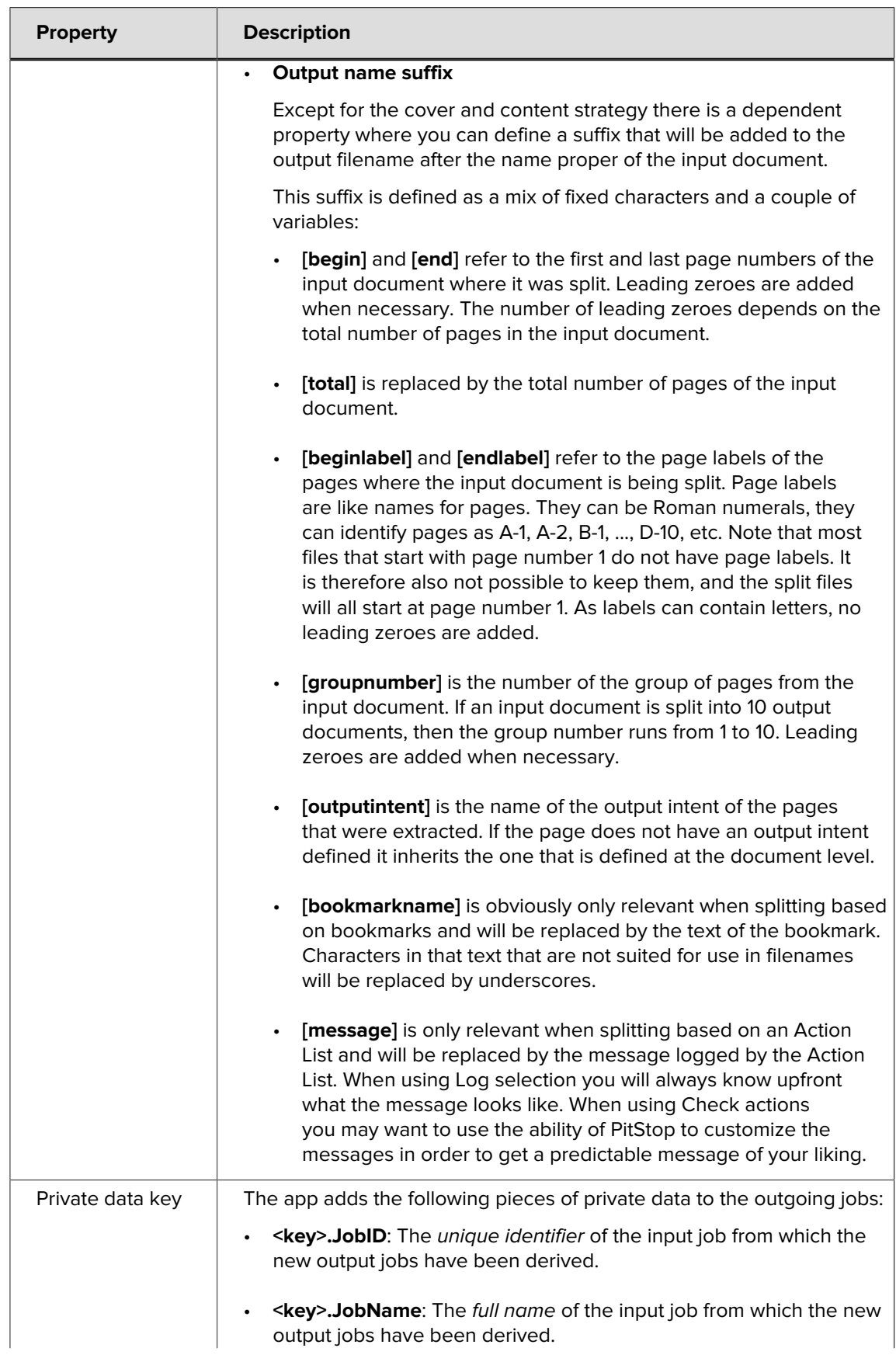

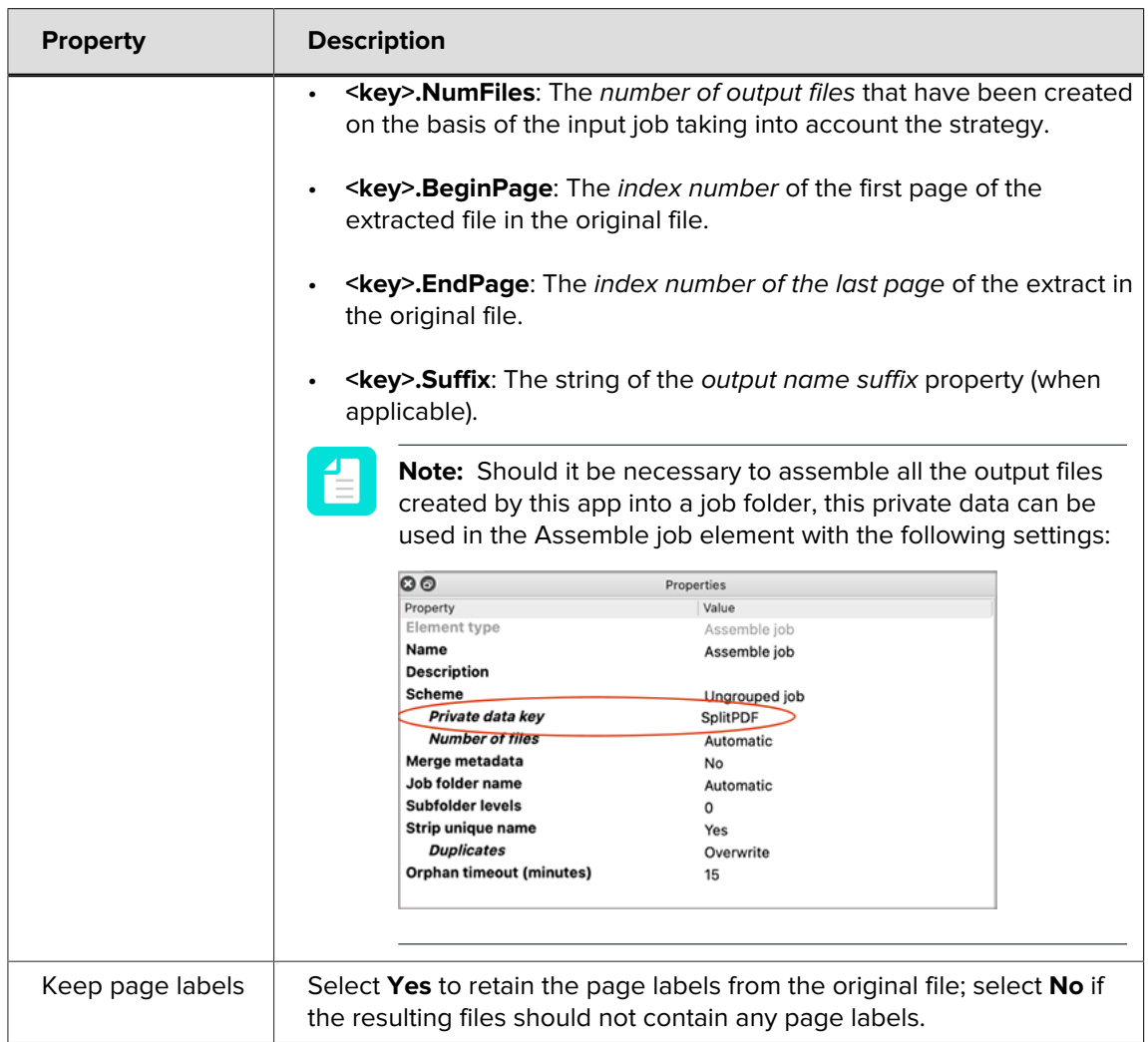

## **Action List Examples**

Beyond doubt the most advanced feature of this app is the ability to use a PitStop Action List to identify the pages that serve as the basis for splitting a document. Here are a few examples for inspiration.

The Action Lists and matching sample files are available on the app page.

### **Sample files TextDetection**

The name of a new chapter in a book is often in a specific font size. Pages that have such a text can easily be logged with the following Action List:

Select text by font size Log selection

Let us refine that a little and make sure that we only log texts within a certain region:

```
Select text by font size 
Select objects inside region 
AND 
Log selection
```
It can be refined further by excluding the first couple of pages from the search for the chapter texts. The third example Action List shows how to do that and is an illustration of the behavior of multiple messages being logged by an Action List.

Other Actions that offer interesting combinations are "Select color", "Select color range", "Select text by key phrase".

#### **Sample files ImageDetection**

The sample file shows a typical case in book printing: signatures with black and white text pages are mixed with signatures with accompanying plates (images). This can be easily split with the Action List:

```
Select images
Log selection
```
If there is a chance there might be images on the first five pages of a book, but these should not be taken into account, then the Action List would become:

```
Select page range (5-)
Select images
AND
Log selection
```
#### **Sample files BarcodeDetection**

You have a file with an unknown number of invoices that should be split per invoice and the first page of every invoice has a QR barcode:

```
Select all
Check barcode (and only check the option for QR)
```